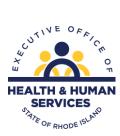

## **Electronic Visit Verification FAQ/Information Guide**

Rhode Island Medicaid is publishing the following contact guide for agency providers to use for inquiries regarding Electronic Visit Verification (EVV).

| Inquiry                                                        | Contact Information                                                                                                    |  |
|----------------------------------------------------------------|----------------------------------------------------------------------------------------------------|--|
| FAQ's                                                          |                                                                                                    |  |
| What does section 12006 of the 21st Century Cures Act require? | Section 12006 of the 21 <sup>st</sup> Century Cures Act (the Cures<br>Act), P.L. 114-255, added Section 1903(I) of the Social<br>Security Act (SSA). Section 1903(I) provides that states<br>must require the use of an electronic visit verification<br>(EVV) system for personal care services (PCS) and home<br>health care services (HHCS) that require an in-home<br>visit by a provider.                                                                                                    |  |
| What type of EVV system must be used?                          | <ul> <li>Section 12006(c)(2) provides that section 1903(l) cannot be construed to require the use of a particular or uniform EVV system. However, section 1903(l)(5)(A) provides that the system must be able to electronically verify, with respect to visits conducted as part of personal care services or home health care services, the following: <ol> <li>the type of service performed;</li> <li>the individual receiving the service;</li> <li>the date of the service;</li> <li>the location of service delivery;</li> <li>the individual providing the service; and</li> <li>the time the service begins and ends</li> <li>section 1903(l)(2) also requires states to provide for a stakeholder process to allow input into the state's implementation of the EVV requirement from providers of PCS and home health services, beneficiaries, family caregivers and other stakeholders.</li> </ol> </li> </ul> |  |
| When do states need to comply with this requirement?           | An EVV system must be in place for personal care and<br>home maker services starting January 1, 2021.<br>An EVV system must be in place for Home Health Care<br>Services starting January 1, 2023.                                                                                                    |  |

| Does the Cures Act require EVV to be used if the care recipient and worker live together?                                                                                                    | No. The Cures Act only requires EVV to be used for "in-<br>home visits". CMS has ruled that services provided by<br>live-in workers do not constitute "in-home visits".                                                                                                    |
|----------------------------------------------------------------------------------------------------|----------------------------------------------------------------------------------------------------|
| If a worker's shift beings in the home but ends in the<br>community (or vice versa) am I required to have EVV<br>for the entire shift?<br>Can web-based electronic timesheets with dual<br>verification meet Cures Act requirements for EVV<br>system? | Worker shifts that begin in the home and end in the<br>community (or vice versa) only require EVV for the<br>portion of the shift that takes place in the home.<br>No. CMS confirmed that web-based electronic timesheets<br>with dual verification will not meet Cures Act<br>requirements for EVV systems.                                     |
| What services will require EVV?                                                                                                    | Personal care services (PCS)/Home Maker Services and<br>Home Health Care Services (HHCS) that require an in-<br>home visit by a provider (a list of services can be located<br>on the EOHHS EVV webpage under the link for the<br>Sandata Third Party EVV addendum.                                                                              |
| Do I have to use EVV?                                                                                                    | In order to continue to provide services subject to EVV<br>and be reimbursed, you will be required to use EVV<br>beginning on 01/01/2021 for Personal Care and Home<br>Maker services and 01/01/2023 for Home Health Care<br>Services. If you do not use an EVV system, claims<br>submitted may not be paid or payment may be recouped.          |
| Who is paying for the EVV system?                                                                                                    | If a provider chooses to use a third-party vendor, the<br>provider will pay for the EVV system, including EVV<br>system implementation, provider agency EVV training,<br>and ongoing recurring EVV fees.<br>If a provider uses the current State solution, the Sandata<br>EVV system, the State pays for that system.                            |
| Will I need additional staff to manage EVV?                                                                                                    | No, you should not need additional staff to manage EVV.<br>It is very important that you make sure that both your<br>caregiver staff and office staff are fully trained and<br>compliant with EVV, which will ensure a smooth and<br>successful EVV implementation for your agency.                                                              |
| Who do I call if I have a question or concern about EVV?                                                                                                    | If the question or concern is around the overall EVV program,<br>you should direct your concern to<br><u>OHHS.EVVEscalation@ohhs.ri.gov</u><br>If you have questions or concerns regarding the use of the<br>Sandata EVV system, please contact Sandata EVV Customer<br>Success at <u>Rlcustomercare@sandata.com</u> to address your<br>concern. |
| Why is The State of Rhode Island implementing an EVV system?                                                                                                    | Congress passed a federal law requiring state Medicaid<br>programs to implement an EVV system for home and<br>community-based services. The law is commonly referred<br>to as the 21st Century Cures Act. The provisions of the<br>Cures Act that address EVV can be found in section 12006<br>of H.R. 34 (114th Congress) (2015-2016).          |

| Does an EVV system require the Medicaid            | No. CMS notes that there several options available within    |
|----------------------------------------------------|--------------------------------------------------------------|
| beneficiary to have an Internet connection, a cell | an EVV system. CMS believes there are EVV system             |
| phone, or a landline?                              | options that meet the six verification criteria specified in |
|                                                    | the legislation without relying upon a Medicaid              |
|                                                    | beneficiary to supply any technology, including those in     |
|                                                    | which the provider has a phone or electronic tracker         |
|                                                    | available to staff and/or the service recipient.             |

| Inquiry                                                                                                    | Contact Information                                                                                                    |
|----------------------------------------------------------------------------------------------------|----------------------------------------------------------------------------------------------------|
| Sandata State Solution<br>(CLOSED Solution ONLY)<br>Common Questions                                                           |                                                                                                    |
| I am new to EVV and want to use the State EVV SAM solution, what do I do next?                                                 | To request your agency be set up, please email<br><u>RIcustomercare@sandata.com</u> or call 1-855-781-2079.<br>Once you are set up, you will receive a welcome kit with<br>links to the training materials available and video on<br>demand training.                                                                                                    |
| I have been set up with the State EVV SAM system, but<br>have questions about missing authorizations, who do<br>I contact?     | Please check the authorization to ensure the<br>benefits have not been exhausted or the<br>authorizations are missing from the portal. If they<br>are missing from the Sandata EVV system only,<br>please email <u>Ricustomercare@sandata.com</u> or call<br>1-855-781-2079. Please be prepared to provide the<br>member's full name, Medicaid ID, provider ID, member<br>authorization number, name of service, units and date<br>range of authorization. They will provide you with a<br>ticket number. |
| I am using the State EVV SAM solution and I am missing members, what should I do?                                              | Please email <u>RIcustomercare@sandata.com</u> or call 1-<br>855-781-2079. Please be prepared to provide the<br>member's full name, Medicaid ID, provider ID, member<br>authorization number, name of service, units and date<br>range of authorization. They will provide you with a<br>ticket number.                                                                                                    |
| I am receiving claims denials from Medicaid or<br>managed care organization stating I am missing EVV<br>data-what should I do? | <ul> <li>Please review your visits for any exceptions that may not have been cleared. Some common data points to review are log in and log out time, units billed matches units provided, service billed matches service provided. If there are no errors (meaning visits shows no exceptions), please contact: <ul> <li>For Fee For Service-Medicaid-</li> <li>ohhs.evvescalation@ohhs.ri.gov</li> </ul> </li> <li>For Fee MCO-Please contact the appropriate MCO</li> </ul>                             |
| I am not receiving EVV provider updates, who should I contact?                                                                 | Please update your contact information with Gainwell<br>technologies to <u>riproviderservices@dxc.com</u> . Please<br>include the primary type of services you provide. Also,<br>please email <u>ohhs.evvescalation@ohhs.ri.gov</u> so the State<br>email distribution list can be updated as well.                                                                                                    |

| How do I add new staff to the State EVV SAM system?     | Step                 | Procedure                                                                                                    |
|---------------------------------------------------------|----------------------|----------------------------------------------------------------------------------------------------|
|                                                         | 1.                   | Select Staff from the Main Menu.                                                                                                    |
|                                                         | 2.                   | Click on <b>New Staff</b> from the top right menu bar. The New Staff<br>Wizard will appear.                                                                                                    |
|                                                         | 3.                   | Type in the staff member's name and other information shown.                                                                                                    |
|                                                         | 4.                   | Click on Next.                                                                                                    |
|                                                         | 5.                   | If matching entries are found, select the correct entry and click<br>Next or click Next without selecting a matching entry to create<br>a new Staff folder.                                                                                                    |
|                                                         | 6.                   | Select the company(s) to which you want to attach the staff.<br>Then click Next. To select all companies, click Next without<br>making a selection.                                                                                                    |
|                                                         | 7.                   | Select the location(s) to which you want to attach the staff.<br>Then click Next. To select all locations, click Next without<br>making a selection.                                                                                                    |
|                                                         | 8.                   | Select the admission type(s) to which you want to attach the staff. Then click Next. To select all admission type(s), click Next without making a selection.                                                                                                    |
|                                                         | 9.                   | Select the position to which you want to assign the staff. Then click <b>Next</b> .                                                                                                    |
|                                                         | 10.                  | Now click <b>Finished</b> and the folder for the new staff will appear.<br>Staff status is now pending.                                                                                                    |
|                                                         | 11.                  | Navigate to Staff $ ightarrow$ General to activate the staff.                                                                                                    |
| I received an exception for a visit, what does it mean? | after 5<br>2. Unknov | w – when the worker did not call at the scheduled start time. The system will follow up with alerts<br>and 10 minutes of the scheduled start time if no call has been received from the client's location.<br>wn Client – when a phone call has been received from a phone number that does not match any<br>er's phone number in the database. |
|                                                         | enterin<br>databas   |                                                                                                    |
|                                                         | entered              | duled Visit – when a call has been received from the client's location and a valid Santrax ID has been<br>d but the visit was not scheduled to occur.                                                                                                    |
|                                                         | informa              | sits have been configured according to your payors regulations. Please consult these to obtain more<br>ation on what causes a specific service to be "Late".                                                                                                    |
|                                                         |                      | visits have been configured according to your payors regulations. Please consult these to obtain<br>formation on what causes a specific service to be "Missed".                                                                                                    |

| My client is currently staying at an address other than | To add additional client addresses complete the following steps:                                                                                                    |
|---------------------------------------------------------|----------------------------------------------------------------------------------------------------|
| the service address; can I add the additional address?  | <ol> <li>Click the add ( ) icon.<br/>A new address record will be created. The header in this new record will read 'Previous Address'.</li> </ol>                                                                                                    |
|                                                         | 2. Enter the label that will identify this address in the Name field.                                                                                                    |
|                                                         | <ol> <li>Enter an Address.</li> <li>Enter the street address in the Address field and the zip code in the Zip field. Specify an apartment<br/>number in the Apt. field (if applicable). Entering the Zip code will automatically set the City, County<br/>and State fields.</li> </ol> |
|                                                         | 4. Enter the Phone Numbers for this location.<br>Up to three phone numbers (home, mobile, work) can be entered, as well as a fax number and an<br>email address. If the Mobile phone that was entered has e-mail capabilities, select the Mobile Email<br>box.                         |
|                                                         | Current/Billing Address                                                                                                    |
|                                                         | Name: Home Address Name: Son's House Address: 456 Main Street Address: 123 River St                                                                                                    |
|                                                         | Apt.: pent Apt.:                                                                                                    |
|                                                         | City: New York County: New York County: New York                                                                                                    |
|                                                         | State:         NV         Zip:         11010                                                                                                    |
|                                                         | Phone Numbers, Etc. Phone Numbers, Etc.                                                                                                    |
|                                                         | Home: (555)555-1234                                                                                                    |
|                                                         | Mobile:          Mobile:         [[555]555-4444           Worka         (                                                                                                    |
|                                                         | Fax: (                                                                                                    |
|                                                         | Email: Example@email.com Mobile Email:  Set As Current Set As Billing                                                                                                    |
|                                                         |                                                                                                    |
| I have questions about the Fixed Visit Verification     | •To request a FVV device, please fill out the FVV Device                                                                                                    |
| devices.                                                | Request Form <u>FVV Device Request Form</u> and email to                                                                                                    |
|                                                         | Steven.Corvese@ohhs.ri.gov.                                                                                                    |
|                                                         | •For issues regarding a Fixed Visit Verification Device                                                                                                    |
|                                                         | please email Customer Support:                                                                                                    |
|                                                         | RIcustomercare@sandata.com                                                                                                    |
|                                                         | •For a replacement or return of an FVV device, please fill                                                                                                    |
|                                                         | out this form <u>FVV Replacement Return form</u> and email to                                                                                                    |
|                                                         | Steven.Corvese@ohhs.ri.gov                                                                                                    |
| I would like caregivers to use a mobile application to  | Yes, please review the Sandata Mobile Connect (SMC)                                                                                                    |
| check in and out, does Sandata offer one?               | document for details and instructions. Sandata Mobile                                                                                                    |
|                                                         | <u>Connect</u>                                                                                                    |

| I would like to be able to view all available training on<br>the State EVV SAM system, is that available? | <ul> <li>Yes, the full product training library can be accessed via the Zen Desk login given to providers (<u>Sandata</u> <u>Technologies (zendesk.com</u>))</li> <li>Click Sign In at the top right corner.</li> <li>Once signed in, scroll to the Training Information Sull Draduct Video Library LMS Info and Training</li> </ul>        |
|----------------------------------------------------------------------------------------------------|----------------------------------------------------------------------------------------------------|
|                                                                                                    | <ul> <li>Full Product Video Library-LMS Info and Training<br/>Guides block.</li> <li>Click on that block.</li> <li>Then click on the Full Product Video Library<br/>block.</li> </ul>                                                                                                    |
|                                                                                                    | <ul> <li>From there you have a list of EVV Video Library,<br/>Mobile Connect Video Library or Telephonic Visit<br/>Verification Video Library (There is a link in the<br/>middle of the page that states "Use the link<br/>below to access videos on the following topics",<br/>that link will bring you into the video library.</li> </ul> |

| Inquiry           | Contact Information                                                                                                    |  |
|-------------------|----------------------------------------------------------------------------------------------------|--|
| Claims            |                                                                                                    |  |
| Claims processing | <ul> <li>Contact the entity that pays or denies your claims.</li> <li>Managed care organization (MCO): Contact the MCO</li> <li>Medicaid FFS:</li> <li>Gainwell Provider Information Line: 401-784-8100</li> </ul> |  |

| Inquiry                                                                                                    | Contact Information                                                                                                    |  |
|----------------------------------------------------------------------------------------------------|----------------------------------------------------------------------------------------------------|--|
| Policy and Compliance                                                                                                    |                                                                                                    |  |
| <ul> <li>General EVV topics, such as:</li> <li>Programs and services required to use EVV</li> <li>21st Century Cures Act</li> <li>Rules</li> </ul> | <ul> <li>Please visit the RI EVV webpage <u>Electronic Visit</u>.</li> <li><u>Verification (EVV)</u> <u>Executive Office of Health and</u>.</li> <li><u>Human Services</u> for Programs and services required to use EVV.</li> <li>For information on the 21<sup>st</sup> Century Cures Act please visit <u>Electronic Visit Verification (EVV)</u> <u>Medicaid</u></li> </ul> |  |

| Inquiry                                                                                                    | Contact Information                                                                                                    |  |
|----------------------------------------------------------------------------------------------------|----------------------------------------------------------------------------------------------------|--|
| Systems and Training                                                                                                    |                                                                                                    |  |
| EVV Aggregator Portal and standard reports                                                                                                    | For agencies with production credentials please log into<br>Sandata   Login                                                                                                    |  |
| <ul> <li>EVV 3<sup>rd</sup> party vendor systems:</li> <li>Clock in and clock out methods</li> <li>Visit transactions</li> <li>General support</li> <li>Provider onboarding</li> <li>Reports</li> <li>Visit maintenance</li> </ul> | <ul> <li>To request testing and production credentials to connect your third-party application to the State of Rhode Island Aggregator, please use the following link <u>RI-EOHHS Home Health Care Services Alternate EVV New</u> <u>Provider Registration Form (Page 1 of 2) (office.com)</u> and a ticket will be opened for you.</li> <li>If your agency will be using multiple NPIs, your agency will need to enroll separately for each unique NPI ID.</li> <li>For questions involving the use of your third-party system, please contact your Third-Party vendor</li> </ul> |  |
| General questions                                                                                                    | <ul> <li>Medicaid FFS program providers<br/><u>ohhs.evvescalation@ohhs.ri.gov</u></li> <li>MCO program providers email the respective MCO.</li> </ul>                                                                                                    |  |
| How Do I use the TVV system?                                                                                                    | <ul> <li>For English <u>Call Reference Guide-English</u></li> <li>For Spanish <u>Call Reference Guide-Spanish</u></li> <li>For Portuguese <u>Call Reference Guide-Portuguese</u></li> </ul>                                                                                                    |  |
| What if my Alternate EVV System vendor cannot map<br>its values to Sandata's field values?                                                                                                    | The data in the aggregator must be consistent<br>across the program. Therefore, Alternate EVV<br>Systems must send the same values in the format<br>and manner specified in the technical specification.<br>You must use Sandata's EVV system if your vendor<br>cannot accommodate the values, format, or<br>interface requirements defined in the Alternate<br>EVV System Technical Specifications:<br><u>http://www.eohhs.ri.gov/ProvidersPartners/Electr</u><br><u>onicVisitVerification(EVV).aspx</u>                                                                          |  |
| If my alternate vendor already went through the<br>Sandata certification process, do I need to complete<br>the certification process also?                                                                                         | Yes. Even though one agency has an approved<br>interface to the aggregator, it does not guarantee it<br>will work for your agency. You must complete the<br>testing process to ensure the interface works with<br>your Alternate EVV System and to gain Sandata' s<br>interface certification. Additionally, there will be<br>new programs and services with the Home Health<br>Care Services expansion that require re-testing.                                                                                                    |  |

| Inquiry                                                                                                    | Contact Information                                                                                                    |
|----------------------------------------------------------------------------------------------------|----------------------------------------------------------------------------------------------------|
| RI Aggregator                                                                                                   |                                                                                                    |
| How long is it between when visit information is<br>entered and when I can see it in the Sandata EVV<br>portal? | Visit information is generally available in the Sandata EVV<br>Portal in near real-time.                                                                                                    |
| How do view the visit details in aggregator?                                                                    | For agencies with production credentials please log into<br>Sandata   Login                                                                                                    |
|                                                                                                    | Once logged in the tab on the left will say Visit Review                                                                                                    |
|                                                                                                    | Sandata ≡                                                                                                    |
|                                                                                                    | Navigate Modules                                                                                                    |
|                                                                                                    | Visit Review                                                                                                    |
|                                                                                                    | Lall Reports                                                                                                    |
|                                                                                                    | A Messaging                                                                                                    |
|                                                                                                    | Security ▼                                                                                                    |
|                                                                                                    | 🖽 Online Manual                                                                                                    |
|                                                                                                    | The Visit review section is where all information related<br>to visits is located. Access to the functions in this section<br>are controlled by user roles and privileges.                                                                                                    |
|                                                                                                    | The Visit Maintenance section allows users to find visits                                                                                                    |
|                                                                                                    | that require attention. The default results show visits with                                                                                                    |
|                                                                                                    | exceptions. You can change that selection to show all visits. Data in the Aggregator is view only. Corrections                                                                                                    |
|                                                                                                    | need to me made in provider's source EVV platform.                                                                                                    |
|                                                                                                    | Sandata Vist Matterance von Matterance i Manage Veits Annue Ener genry • > Los out Q Norgen Studies Select a Vist Call                                                                                                    |
|                                                                                                    | All Management         Early         Andream           Mark Management         Environment         Environment         Environment           Mark Management         Environment         Environment         Environment           Mark Management         Environment         Environment         Environment                                                                                                    |
|                                                                                                    | Bit Solution     Soletic Compty     •     Soletic Tray     Soletic Tray     Enter Chern Medical D       Linkulatig     •     Alteractive Network     Soletic Tray     Soletic Tray       Linkulatig     •     Soletic Tray     Soletic Tray       Linkulatig     •     Soletic Tray     Soletic Tray       Linkulatig     •     Soletic Tray     Soletic Tray                                                                                                    |
|                                                                                                    | texnely                                                                                                    |
|                                                                                                    | Boulout Monaging     Calif.     Set Stiffness, #SST     Calif.     Calif.                                                                                                    |
|                                                                                                    | Konstant         Non-Signity Cystom +           K × K × X × K +         Store Signity Cystom +           K × K × X × K +         Store Signity Cystom +                                                                                                    |
|                                                                                                    | Cliner         Forsinger         Visit         Scheduler         Scheduler         Sched                                                                                                    |
|                                                                                                    | Room Gary Appl, Just Bart (2023 Bart (2023 B |

To search for a visit: Navigate to the manage visits screen (Visit • review) • Enter the search criteria (example, date range, client, employee, etc.) • Click SEARCH • Click the View Icon on to view the Visit Detail Screen The aggregator offers a variety of different reports How Do I view Reports in the Aggregator? that allow users to review detailed information about client, employees, and visits. Report types include daily, or date range. You can also set parameters for the reports such as from and to dates, time of day, client etc., Sandata Aggregator **Q** Navigate Modules Visit Review Magnetic Reports & Security Online Manual

|                                                                                                    | Reports Apports Apports Apports Apports                                                                                                    |
|----------------------------------------------------------------------------------------------------|----------------------------------------------------------------------------------------------------|
|                                                                                                    | Select Report                                                                                                    |
|                                                                                                    | Alleria Report A                                                                                                    |
|                                                                                                    | Dath Reports + Active Clerits +                                                                                                    |
|                                                                                                    |                                                                                                    |
|                                                                                                    | Select Timeframe                                                                                                    |
|                                                                                                    |                                                                                                    |
|                                                                                                    | 0/25/28/9 0/25/28/9 0                                                                                                    |
|                                                                                                    | NEW Toll works all the Toll works and the                                                                                                    |
|                                                                                                    | 1200 AM 0 1159 PM 0                                                                                                    |
|                                                                                                    |                                                                                                    |
|                                                                                                    | Select Parameters                                                                                                    |
|                                                                                                    | 81940 81940 |
|                                                                                                    | All sector (s) All sector (s)                                                                                                    |
|                                                                                                    | Enter Client Enter Client Medicald D                                                                                                    |
|                                                                                                    | LANNEM                                                                                                    |
|                                                                                                    |                                                                                                    |
|                                                                                                    | CLAR RUN REPORT                                                                                                    |
|                                                                                                    |                                                                                                    |
|                                                                                                    |                                                                                                    |
| I forgot my password for the aggregator, how can I reset it?                                        | On the log in screen, under your username and password there is a link under the login box to click for password resets.                                                                                                    |
| I have more specific questions about the aggregator, is there somewhere I can view the user manual? | Aggregator<br>Aggregator<br>Navigate Modules                                                                                                    |
|                                                                                                    | II Visit Review                                                                                                    |
|                                                                                                    | 🔟 Reports                                                                                                    |
|                                                                                                    | ९ Security 🔹                                                                                                    |
|                                                                                                    | 🕮 Online Manual                                                                                                    |

| Third-Party Electronic Visit Verification (EVV) System? | Providers may switch from the State Solution to a<br>third-party or Alternate EVV system but, you must<br>comply with all listed documentation that can be<br>found at<br><u>http://www.eohhs.ri.gov/ProvidersPartners/Electron</u><br><u>icVisitVerification(EVV).aspx</u> .                                                                                                    |
|---------------------------------------------------------|----------------------------------------------------------------------------------------------------|
|                                                         | Providers will be responsible for working with<br>Sandata and for any interface costs charged by their<br>vendors if they choose to use their EVV system. As a<br>reminder, providers are required to have an EVV<br>system in place by January 1st, 2021 for personal<br>care and home maker services and January 1, 2023<br>for Home Health Care Services, to ensure<br>compliance. Providers who submit claims without<br>EVV visit data as of the respective dates may not be<br>eligible for claims reimbursement. |
|                                                         | Providers who opt to use a Third-Party or Alternate<br>EVV System must integrate with the Sandata<br>Aggregator which can be initiated by clicking on the<br>following link <u>RI-EOHHS Home Health Care</u><br><u>Services Alternate EVV New Provider Registration</u><br><u>Form (Page 1 of 2) (office.com)</u>                                                                                                    |
|                                                         | After you have completed testing and credentialing,<br>you will work with Sandata on your go-live date. You<br>will want to prepare your staff for the go-live date<br>and any changes in processes.                                                                                                    |
|                                                         | On your go-live date, your Sandata TVV phone<br>numbers will be disconnected and SMC accounts will<br>be inactivated so that no additional visits will be<br>logged through Sandata. You will be issued a new<br>Sandata Aggregator number to which all your Alt<br>EVV system's visits will be sent. All your visits, from<br>your go-live date forward, will be sent to the Sandata<br>Aggregator. You can log into the Sandata Aggregator<br>for a read-only view of your Alt EVV visits.                            |